## **T BLOK SINIFLARI PROJEKSİYON CİHAZI KULLANIM BİLGİLERİ**

## **Side View**

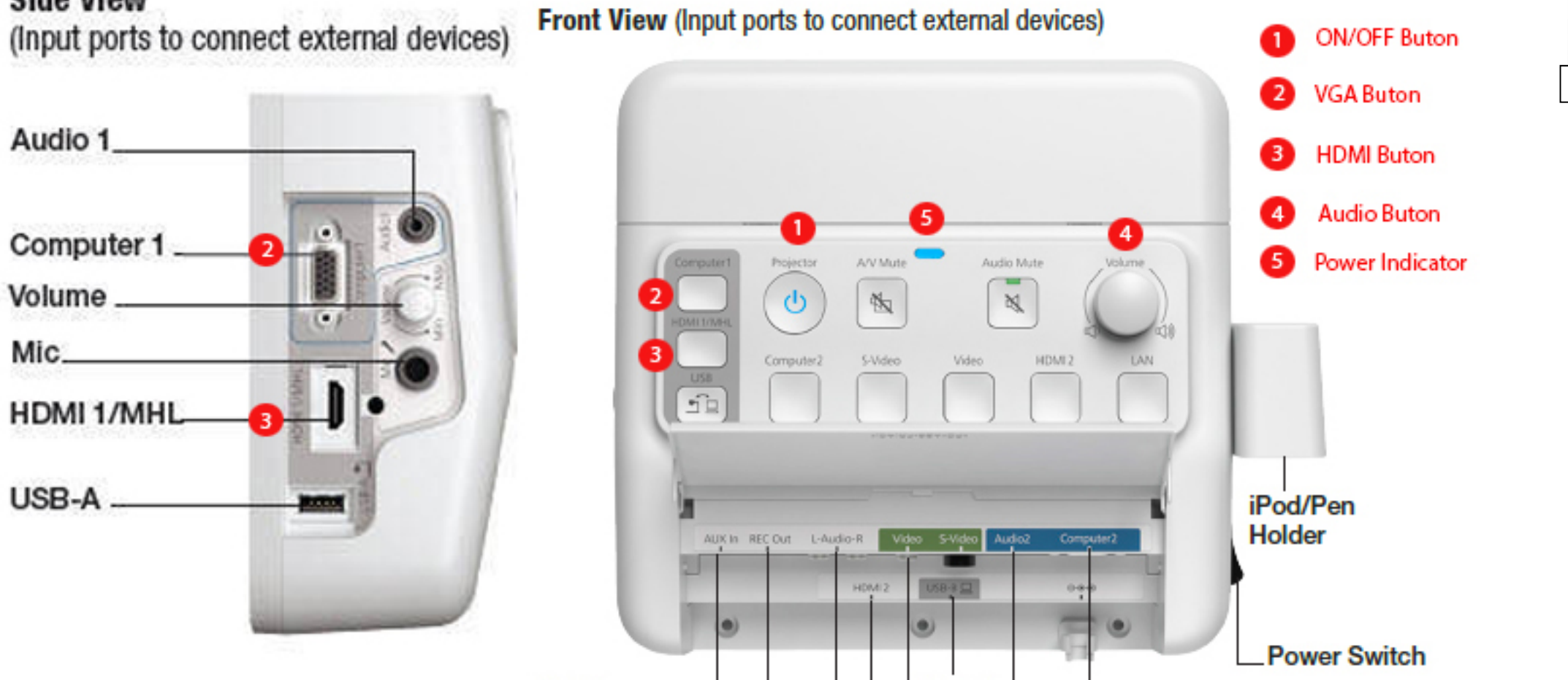

T Blokta yer alan Kontrol Kutularında Y Bloktakilerden farklı olarak bağlantı kabloları kutunun sol yanındaki portlardan da yapılabilmektedir.

Kontrol kutusunun altında yer alan portlara erişmek daha güç olduğu için sol yanındakileri kullanmanızı öneririz.

Kontrol kutusunun sağ yanında bulunan güç anahtarının açık olduğuna emin olun. Resimde (5) ile gösterilen ışık yanıyor olmalıdır.

Kontrol kutusunun ön yüzünde yer alan (1) ile gösterdiğimiz düğmeye basarak Projeksiyon cihazını açabilirsiniz.

VGA Görüntü Kablosunu Kutunun sol yanında yer alan Computer 1 yuvasına bağlayıp, Kutunun ön yüzünde yer alan Computer 1 düğmesine basmalısınız. HDMI Görüntü Kablosunu Kutunun sol yanında yer alan HDMI1 yuvasına bağlayıp, Kutunun ön yüzünde yer alan HDMI 1 düğmesine basmalısınız.

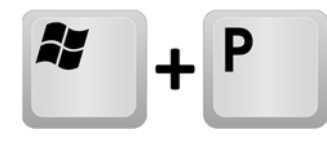

Bilgisayarınızın klavyesinden Windows+P tu şlarına birlikte basarak Yansıtma seçeneklerinden "Yinele" yi seçmeyi unutmayınız.

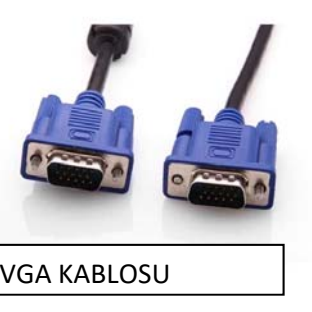

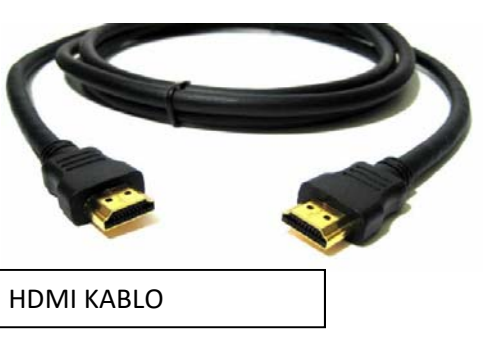